# Studieren an der Hochschule Merseburg –

# Bewerber für das Studienkolleg

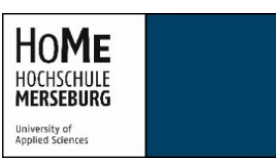

Das Studienkolleg ist eine Einrichtung, in der sich ausländische Studieninteressenten ein Jahr lang auf ein Studium in Deutschland vorbereiten können.

Je nachdem, welches Fach Sie in an der HS Merseburg studieren möchten, besuchen Sie am Studienkolleg entweder den **T-Kurs** (technische und naturwissenschaftliche Fächer), den **W-Kurs** (sozial-und wirtschaftswissenschaftliche Fächer), den **M-Kurs** (biologische und medizinische Fächer) oder den **S/G-Kurs** (sprachliche und geisteswissenschaftliche, künstlerische Fächer).

#### 1. Die Bewerbung bei uni-assist

Die Bewerbung für die Hochschule Merseburg, auch für das Studienkolleg, läuft über **uni-assist**.

Sie bewerben sich bei **uni-assist** für den Studiengang der Hochschule Merseburg, den Sie nach Abschluss des Studienkollegs studieren möchten, z.B. Angewandte Informatik (B.Sc.). Die Studiengänge der HS Merseburg sind folgenden Kursen am Studienkolleg zugeordnet:

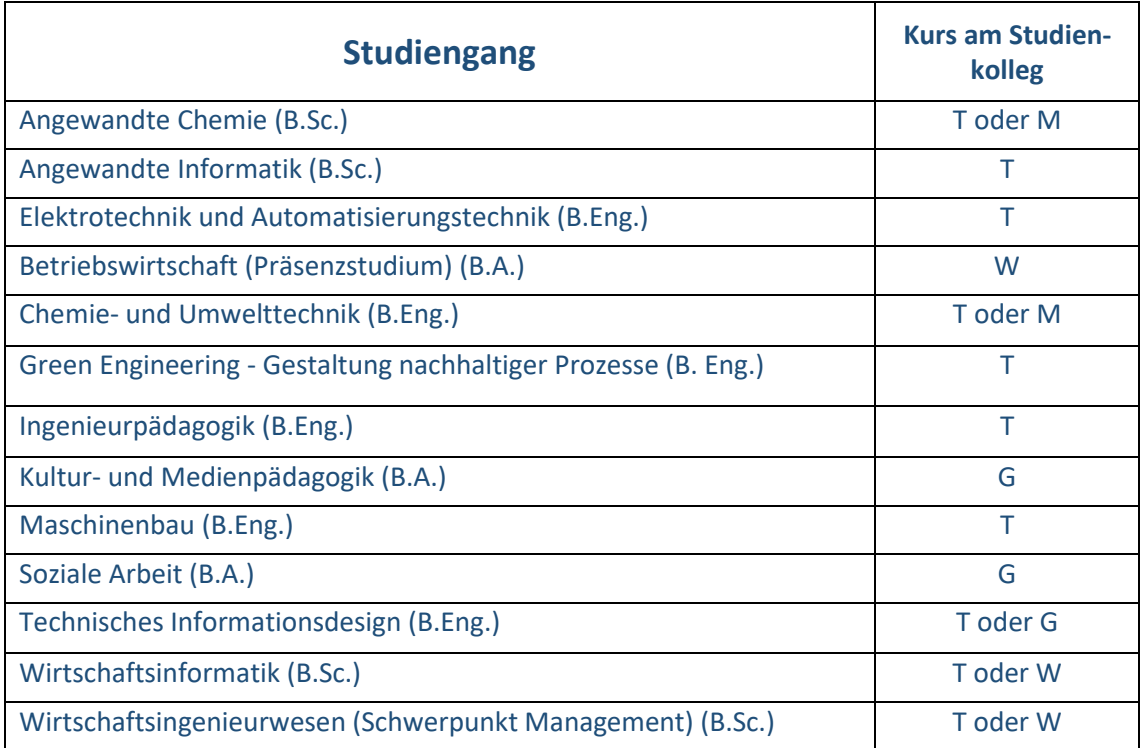

#### So geht die Bewerbung bei uni-assist:

- 1. Registrieren Sie ich im Online-Portal von uni-assist[: https://my.uni-assist.de/](https://my.uni-assist.de/)
- 2. Geben Sie Ihre Bewerberdaten und Ihre Bildungshistorie an ("Mein Konto  $\rightarrow$  Bewerberdaten/Bildungshistorie")
- 3. Wählen Sie Ihren Studienwunsch mithilfe der Suche unter "Semesterangebote".
	- a. Wählen Sie die gewünschte Hochschule: "Hochschule Merseburg"
		- b. Wählen Sie den gewünschten Studiengang, den Sie nach Absolvieren des Studienkolleg studieren möchten, z.B. "Angewandte Informatik" (T-Kurs).
- 4. Gehen Sie zur "Auswahlliste" (Box-Symbol) und füllen Sie den Antrag aus.
- 5. Laden Sie alle benötigten Dokumente (Zeugnisse etc.) hoch.
- 6. Reichen Sie Ihren Antrag online ein, indem Sie die Bearbeitungskosten zahlen.

Bitte legen Sie dem Antrag folgende Unterlagen bei:

- Tabellarischer Lebenslauf
- Kopie des Lichtbildausweises (Personalausweis oder Reisepass)
- Amtlich beglaubigte Kopie des Zeugnisses, das Sie in Ihrem Heimatland zum Studium berechtigt
- Zeugnisse, Notenübersichten oder Transcripts über Ihr bisheriges Studium an einer Hochschule im Heimatland oder in Deutschland, falls Sie bereits studiert haben
- Amtlich beglaubigte Kopie des Nachweises über ausreichende deutsche Sprachkenntnisse (mind. Deutschzertifikat B1)

Die Hochschule Merseburg ermöglicht eine reine Online-Bewerbung für die Vorprüfung über uni-assist. Ihre Dokumente reichen Sie ganz einfach als Upload ein. **Bitte beachten Sie, dass die Hochschule Merseburg jederzeit die Vorlage der Originale oder amtlich beglaubigter Kopien Ihrer Zeugnisse verlangen kann.** 

#### Bearbeitungsgebühren:

Uni-assist berechnet eine Gebühr für die Bearbeitung Ihrer Bewerbung von derzeit 75 € für den ersten Studiengang und 30 € für jeden weiteren Studiengang.

Nach erfolgreicher Prüfung Ihrer Bewerbung, leitet uni-assist Ihre Unterlagen an die Hochschule Merseburg weiter. **Bitte beachten Sie, dass uni-assist 4-6 Wochen benötigt, um Ihre Unterlagen zu bearbeiten!** Wenn alles in Ordnung ist, erhalten Sie wenig später einen Studienkollegsbescheid der Hochschule Merseburg. Mit diesem Bescheid können Sie sich zum Aufnahmetest am Studienkolleg anmelden.

### 2. Der Aufnahmetest am Studienkolleg:

**Aufnahmetests am staatlich anerkannten Studienkolleg Halle-Merseburg** finden im September (für das Wintersemester) und im März (für das Sommersemester) statt.

Für Fragen zum Aufnahmetest und zur Anmeldung wenden Sie sich bitte direkt an das Studienkolleg: [www.studienkolleg-halle.de](http://www.studienkolleg-halle.de/)

**Aufnahmetests am Landesstudienkolleg Halle** finden im August/September (für das Wintersemester) und im Februar (für das Sommersemester) statt.

Für Fragen zum Aufnahmetest und zur Anmeldung wenden Sie sich bitte direkt an das Studienkolleg: [www.studienkolleg.uni-halle.de](http://www.studienkolleg.uni-halle.de/)

### 3. Die Einschreibung als Kollegiat an der Hochschule Merseburg (nur für das Staatlich anerkannte Studienkolleg Halle-Merseburg)

Wenn Sie am Staatlich anerkannten Studienkolleg Halle-Merseburg aufgenommen worden sind, können Sie sich auch als Kollegiat oder Kollegiatin an der Hochschule Merseburg einschreiben, um z.B. die Hochschulbibliothek, die Mensa oder das Semesterticket nutzen zu können. Hierfür schicken Sie bitte:

- 1. eine Kopie des Studienkollegsbescheid der Hochschule Merseburg
- 2. eine Kopie des Immatrikulationsbescheids des Staatlich anerkannten Studienkollegs Halle-Merseburg
- 3. ein digitales Passbild

an das Studierendensekretariat: [Studierendensekretariat@hs-merseburg.de](mailto:Studierendensekretariat@hs-merseburg.de)

Alle weiteren Informationen zur Immatrikulation, zur Zahlung des Semesterbeitrags und zum MDV-Semesterticket erhalten Sie dann vom Studierendensekretariat.

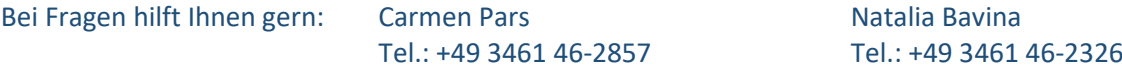